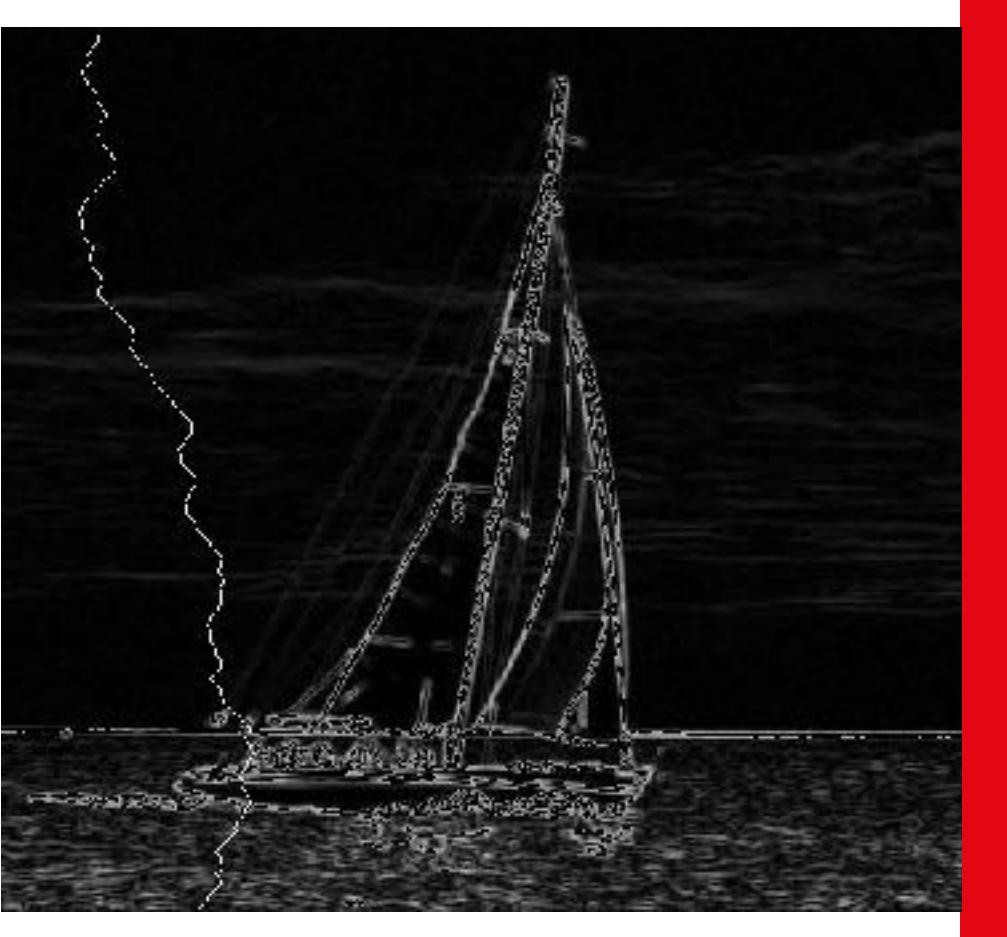

## Information, Cacul et **Communication**

Partie Programmation

Cours 10 : Miniprojet – suite

24.11.2023 Patrick Wang

#### **SPFL** Au sommaire cette semaine **2008**

1. Rappel de la semaine dernière

 $\blacksquare$ 

2. Suite du miniprojet – Recherche de seam de moindre énergie

#### **SPFL** Au sommaire cette semaine

#### 1. Rappel de la semaine dernière

 $\blacksquare$ 

2. Suite du miniprojet – Recherche de seam de moindre énergie

#### EPFL 1. Rappel de la semaine dernière

- Création d'images avec new\_image\_grey() ou new\_image\_rgb()
- Découverte du filtre de lissage et du filtre de Sobel
- Travail de la séance d'exercices
	- $\bullet$  rgb\_to\_grey(r, g, b)  $\rightarrow$  int
	- $\bullet$  to\_grayscale(img)  $\rightarrow$  Image
	- clamp\_index(index, length) -> int
	- apply\_kernel(img\_grey, kernel) -> Image

### EPFL 1. Rappel de la semaine dernière

```
if name == " main ":
   seam_carving("imgs/americascup.jpg", 200)
```

```
def seam carving(img path: str, num cols: int) \rightarrow None:
    name, ext = split name ext(imq path)folder = name + os.path.\n os.makedirs(folder, exist_ok=True) 
    img = load image(imq path)img qrey = toqrayscale(imq)save image(img grey, folder + "grey" + ext)
    img qrey = smoothen(img qrey)
    save image(img grey, folder + "smooth" + ext)
     img_grey = sobel(img_grey) 
    save image(img grey, folder + "sobel" + ext)
    img qrey = np.util18(imq~qrey)for i in range(num cols):
     \rightarrow seam = find_seam(img_grey)
        img highlight = highlight seam(img, seam)
        save image(img highlight, folder + f"highlight \{i\}" + ext)
        img grey highlight = highlight seam(img grey, seam)
        save image(img grey highlight, folder + f"highlight \{i\} grey" + ext)
         img = remove_seam(img, seam) 
        save image(img, folder + f"step {i}^{\mu} + ext)
        img grey = remove seam(img grey, seam)
```
Objet de cette semaine

#### **SPFL** Au sommaire cette semaine

#### 1. Rappel de la semaine dernière

2. Suite du miniprojet – Recherche de seam de moindre énergie

#### 2. Recherche du seam de moindre énergie **<sup>7</sup>**

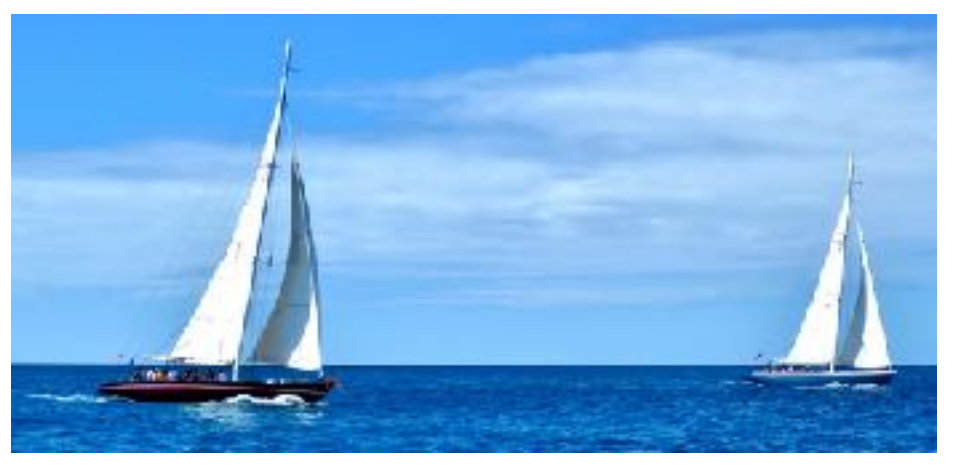

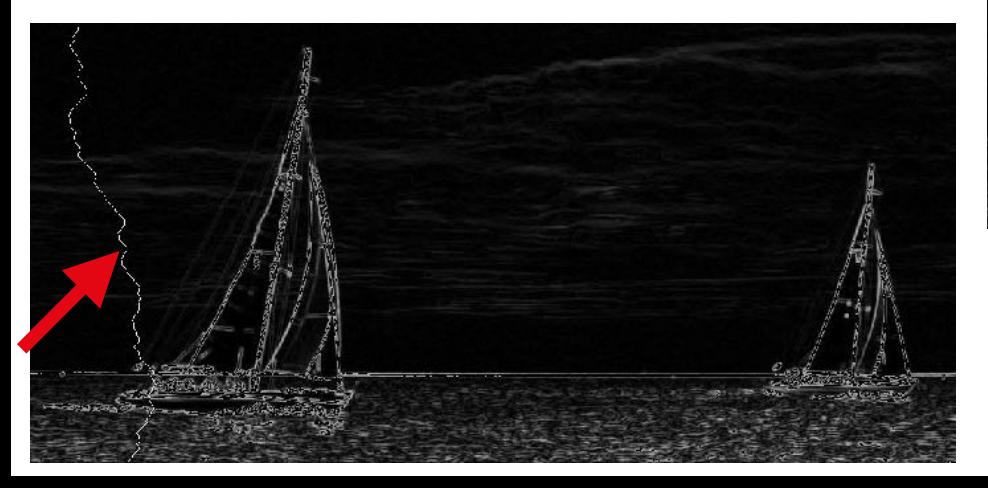

Suite au lissage et filtre de Sobel :

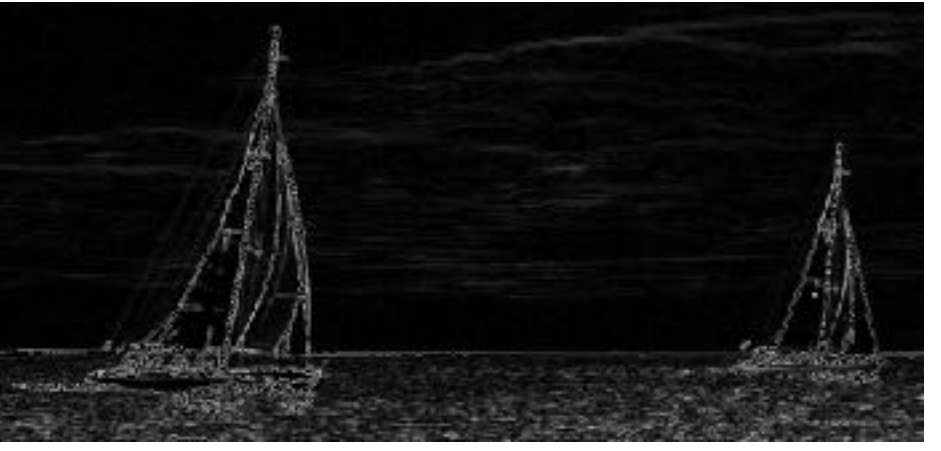

### 2. Recherche du seam de moindre énergie **<sup>8</sup>**

```
def seam carving(img path: str, num cols: int) -> None:
     ...
```

```
for i in range(num cols):
    seam = findseam(img grey)
```
 $img$  highlight = highlight seam(img, seam) save image(img highlight, folder + f"highlight  $\{i\}$ " + ext) img\_grey\_highlight = highlight\_seam(img\_grey, seam) save\_image(img\_grey\_highlight, folder + f"highlight {i} grey" + ext)

```
 img = remove_seam(img, seam) 
save image(img, folder + f"step \{i\}" + ext)
img qrey = remove seam(img qrey, seam)
```
## EPFL 2. Recherche du seam de moindre énergie

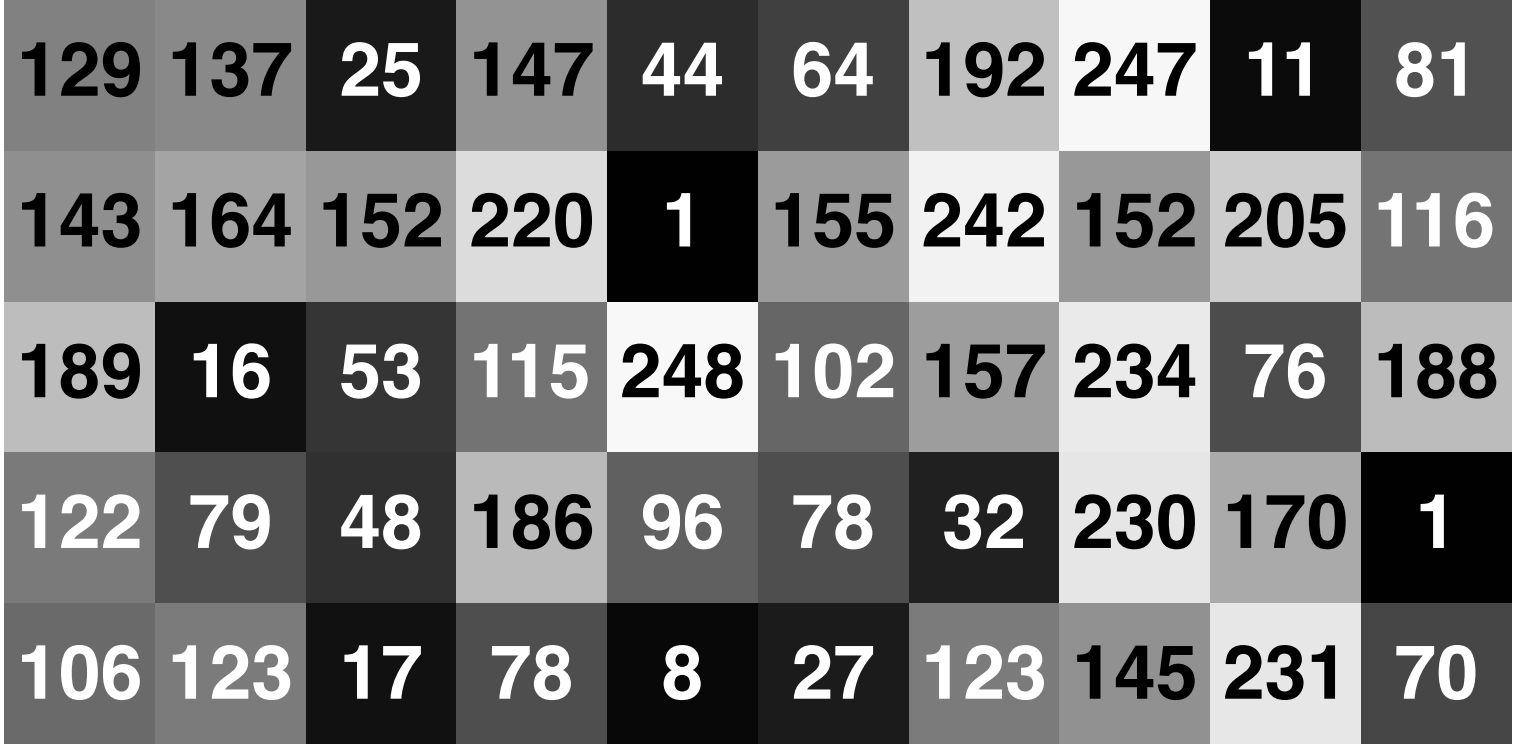

Chaque cellule représente un pixel suite à l'application des différents filtres. Pour créer un seam : on part du haut et on descend soit tout droit, soit en allant d'un pixel sur la gauche, soit en allant d'un pixel sur la droite. Le seam de moindre énergie est celui dont la somme des intensités est la plus faible.

## EPFL 2. Recherche du seam de moindre énergie <sup>\*</sup>

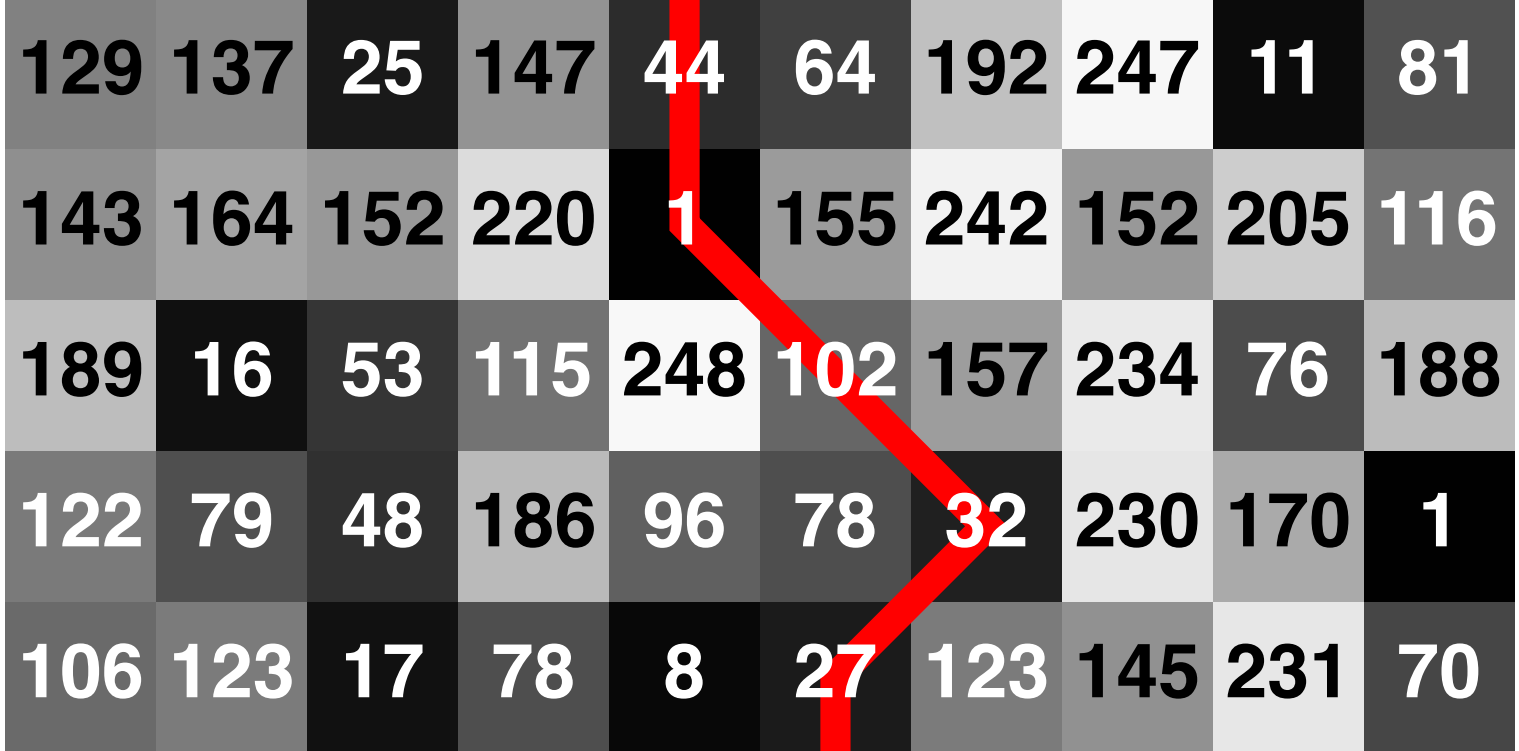

Coût du seam de moindre énergie : 206. Comment le trouver ?

### EPFL 2. Recherche du seam de moindre énergie <sup>"</sup> Variante de l'algorithme du plus court chemin (Dijkstra)

- Idée de l'algorithme :
	- Le coût de chaque pixel de la première ligne est égal à son intensité.
	- Pour chaque ligne suivante :
		- Le coût d'un pixel est calculé en sommant son intensité avec le coût des trois pixels se situant sur la ligne précédente et en ne gardant que le coût minimum trouvé.
		- On garde en mémoire le pixel qui a conduit à ce coût minimal.
	- On cherche le pixel avec le coût le plus faible en dernière ligne, et on remonte «pixel après pixel» pour déterminer le seam de moindre énergie

#### EPFL 2. Recherche du seam de moindre énergie <sup>12</sup> **Illustration**

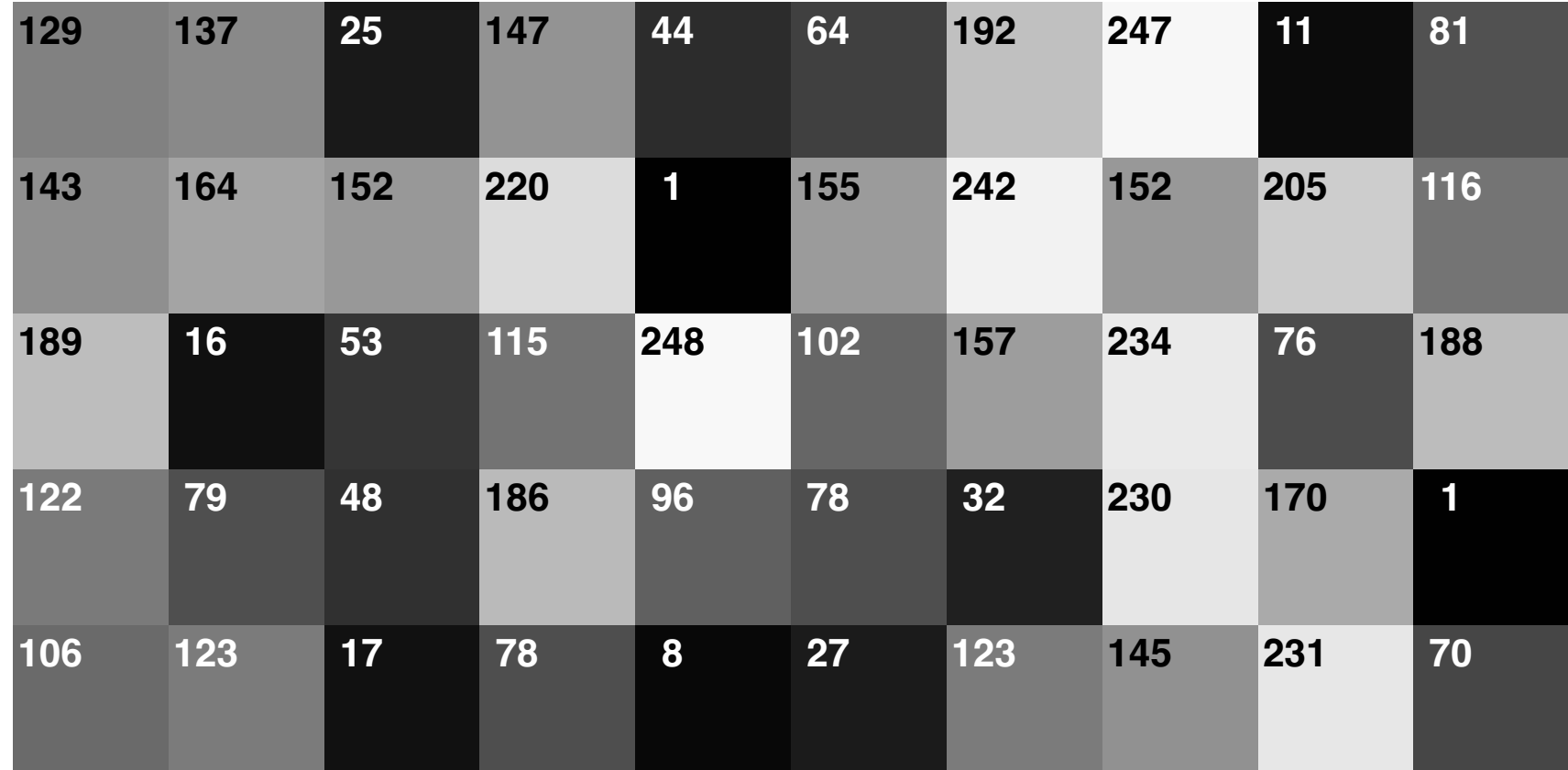

### EPFL 2. Recherche du seam de moindre énergie <sup>13</sup> **Illustration**

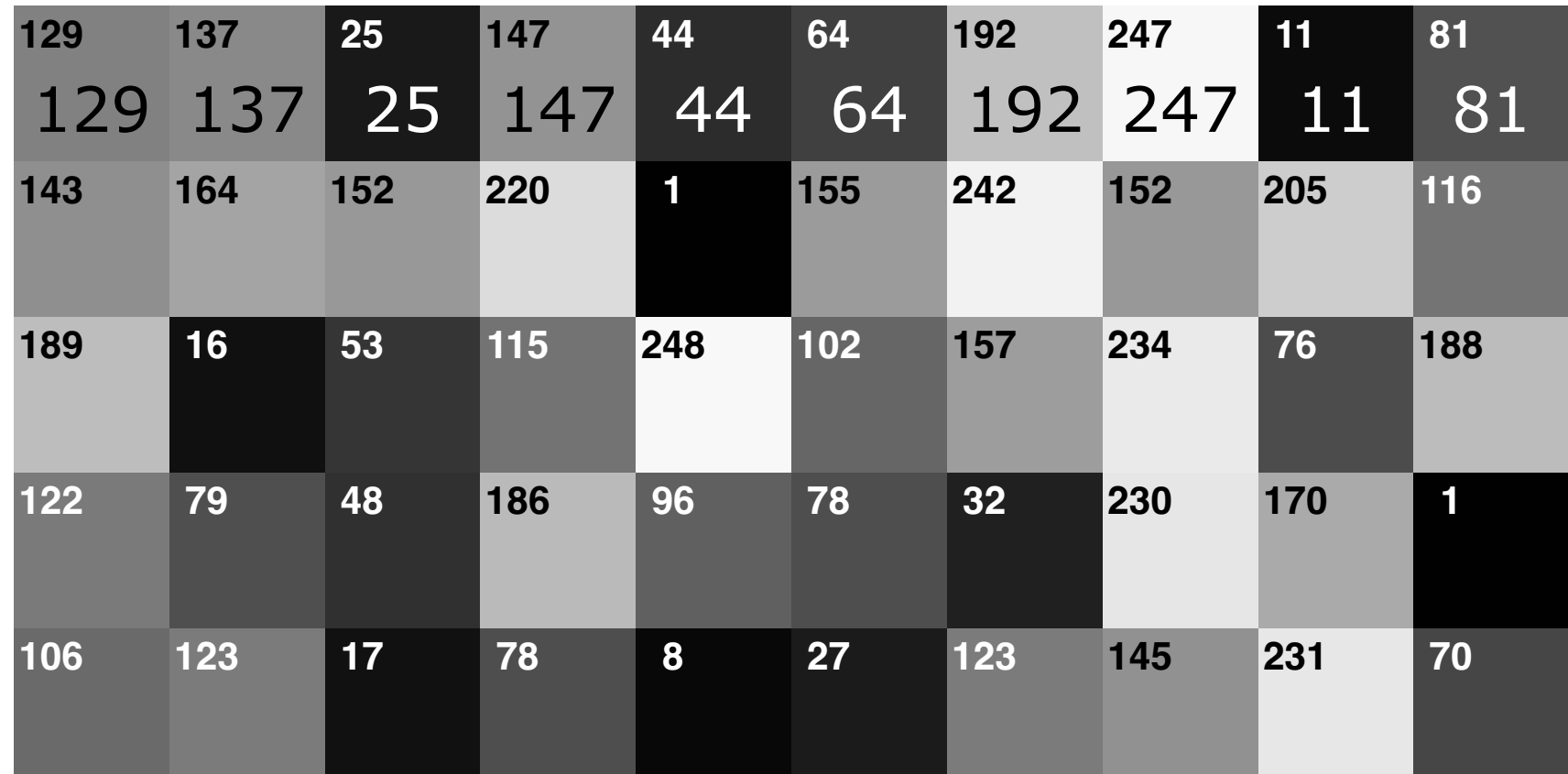

### 2. Recherche du seam de moindre énergie **<sup>14</sup> Illustration**

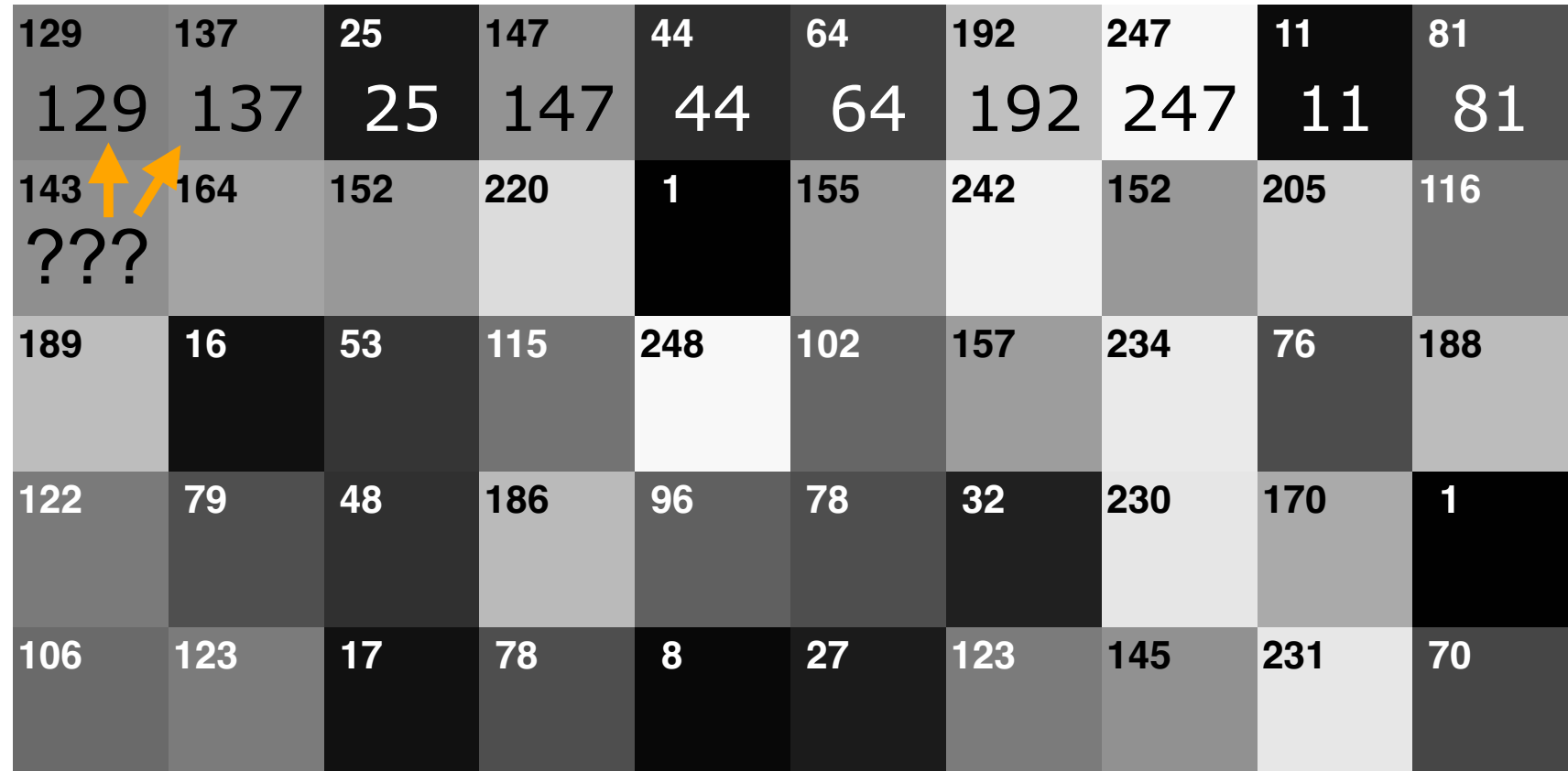

### 2. Recherche du seam de moindre énergie **<sup>15</sup> Illustration**

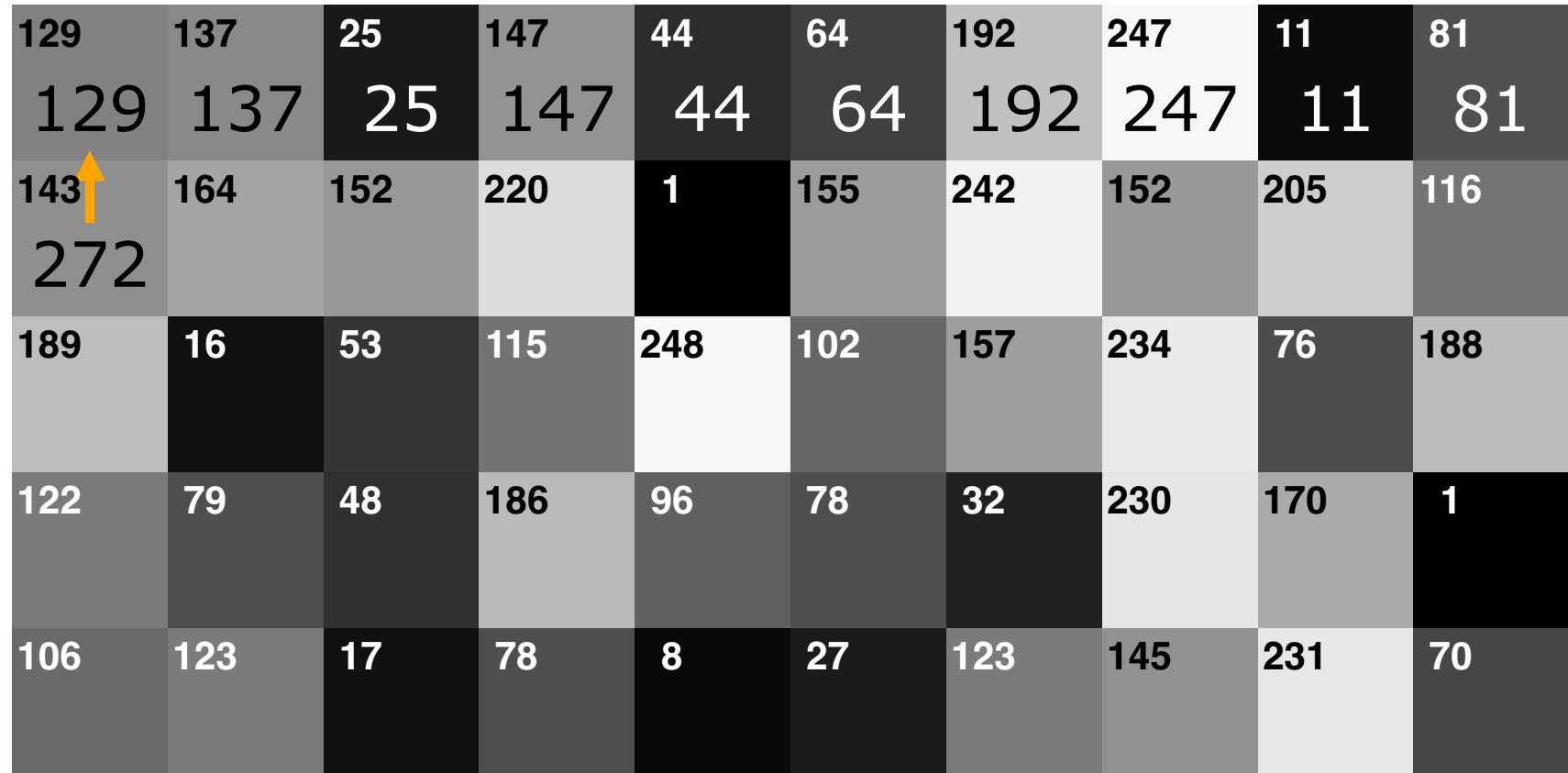

### EPFL 2. Recherche du seam de moindre énergie <sup>\*</sup> **Illustration**

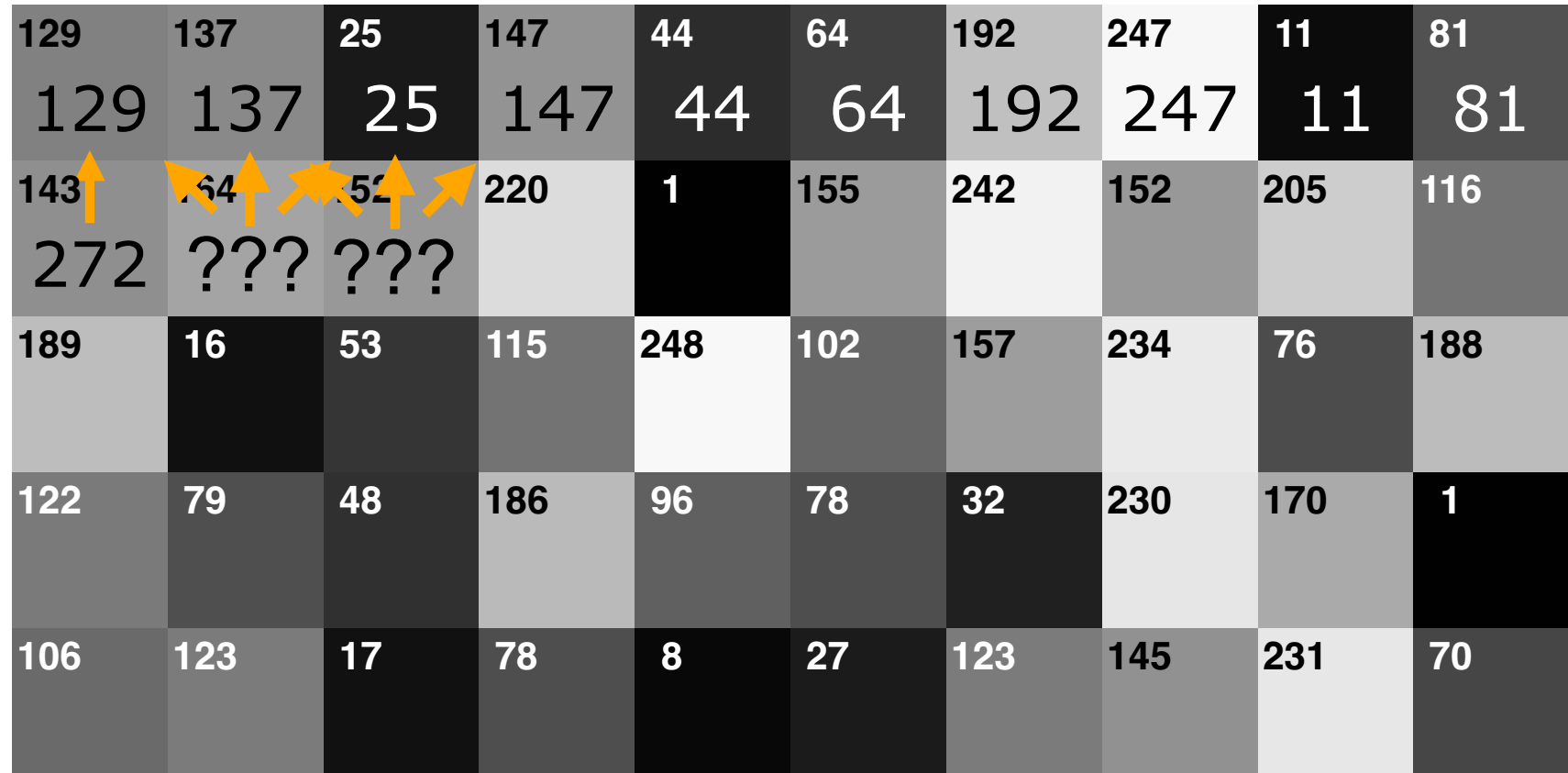

### EPFL 2. Recherche du seam de moindre énergie <sup>"</sup> **Illustration**

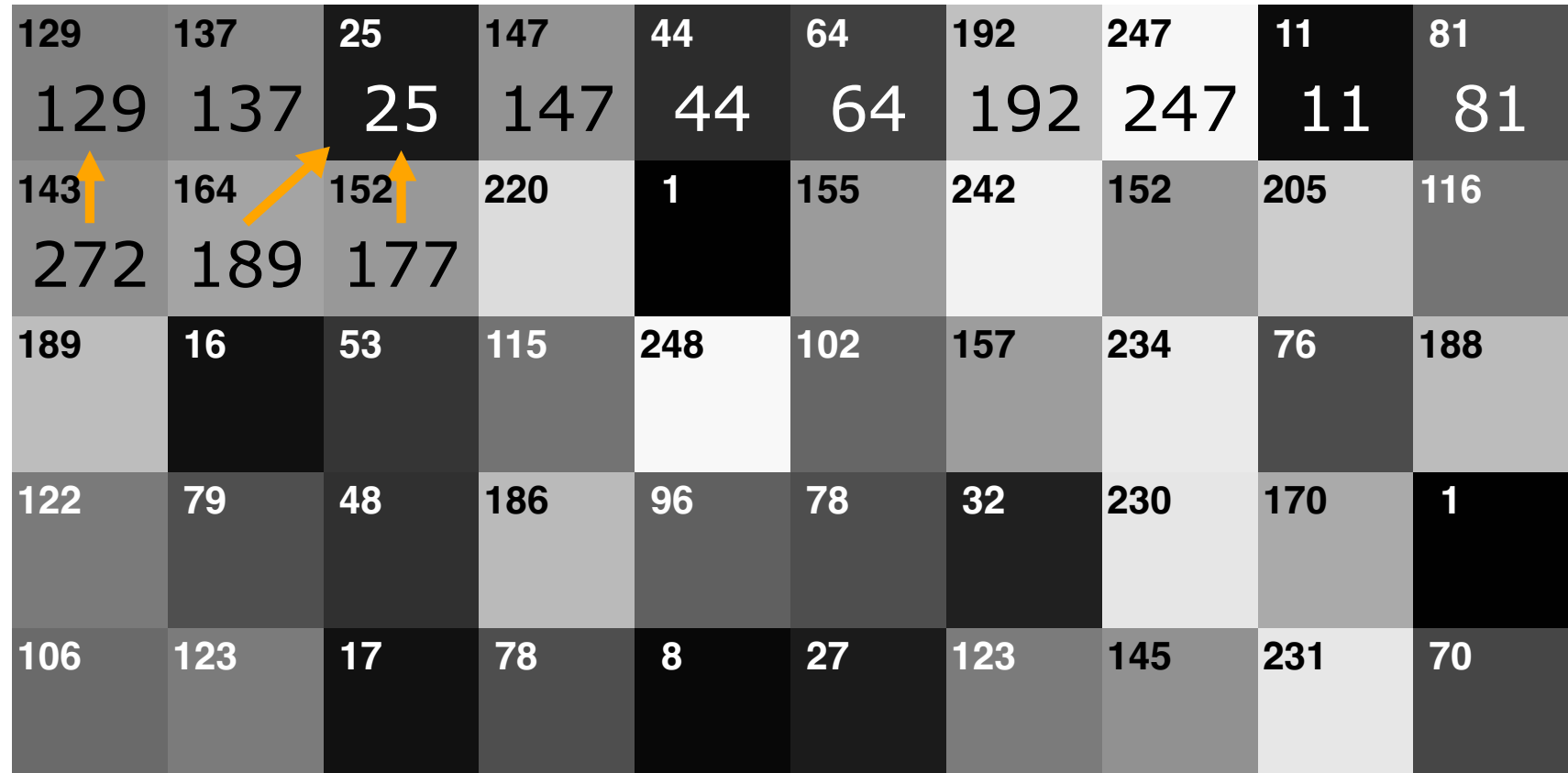

### 2. Recherche du seam de moindre énergie **<sup>18</sup> Illustration**

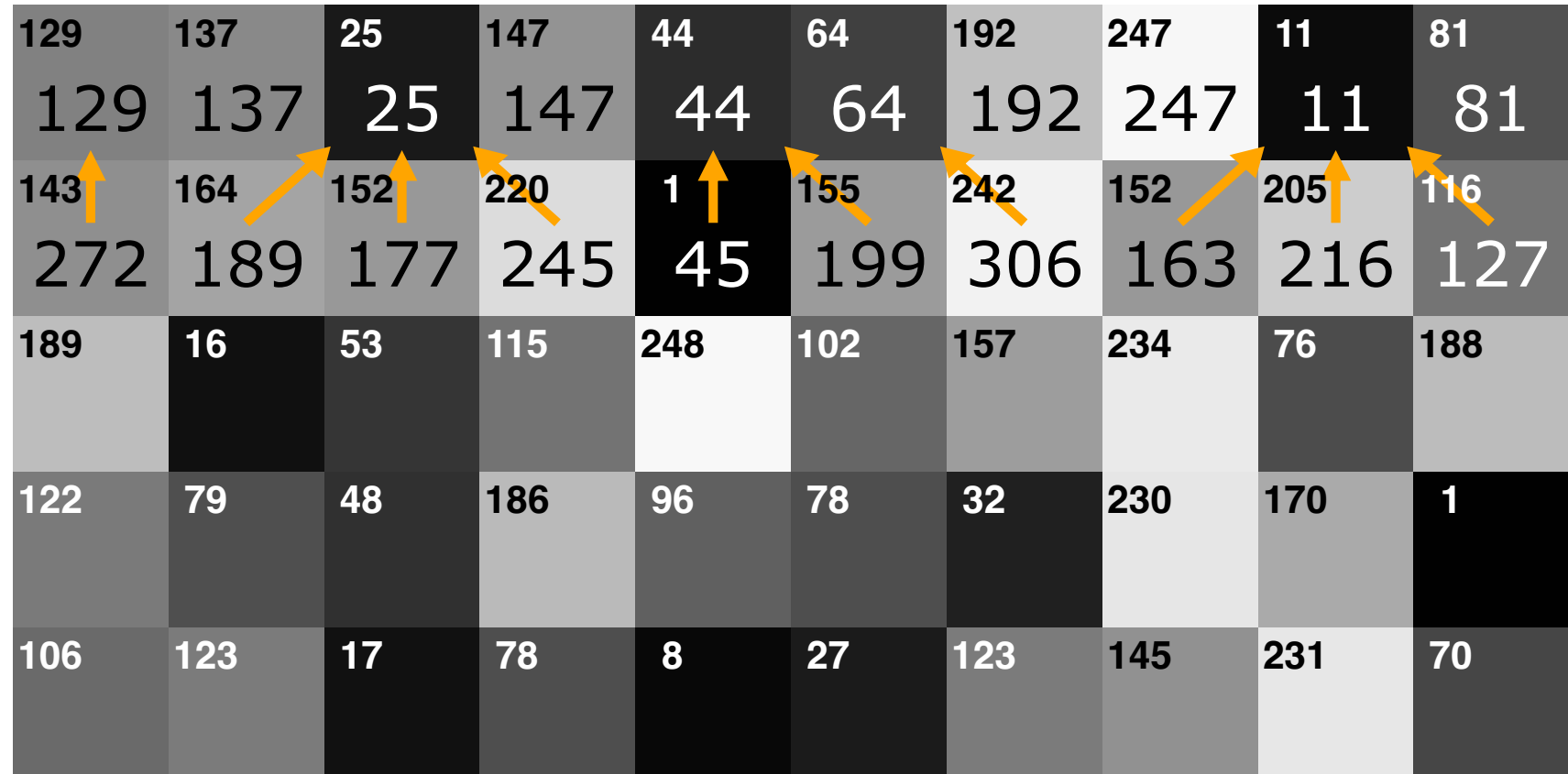

### 2. Recherche du seam de moindre énergie **<sup>19</sup> Illustration**

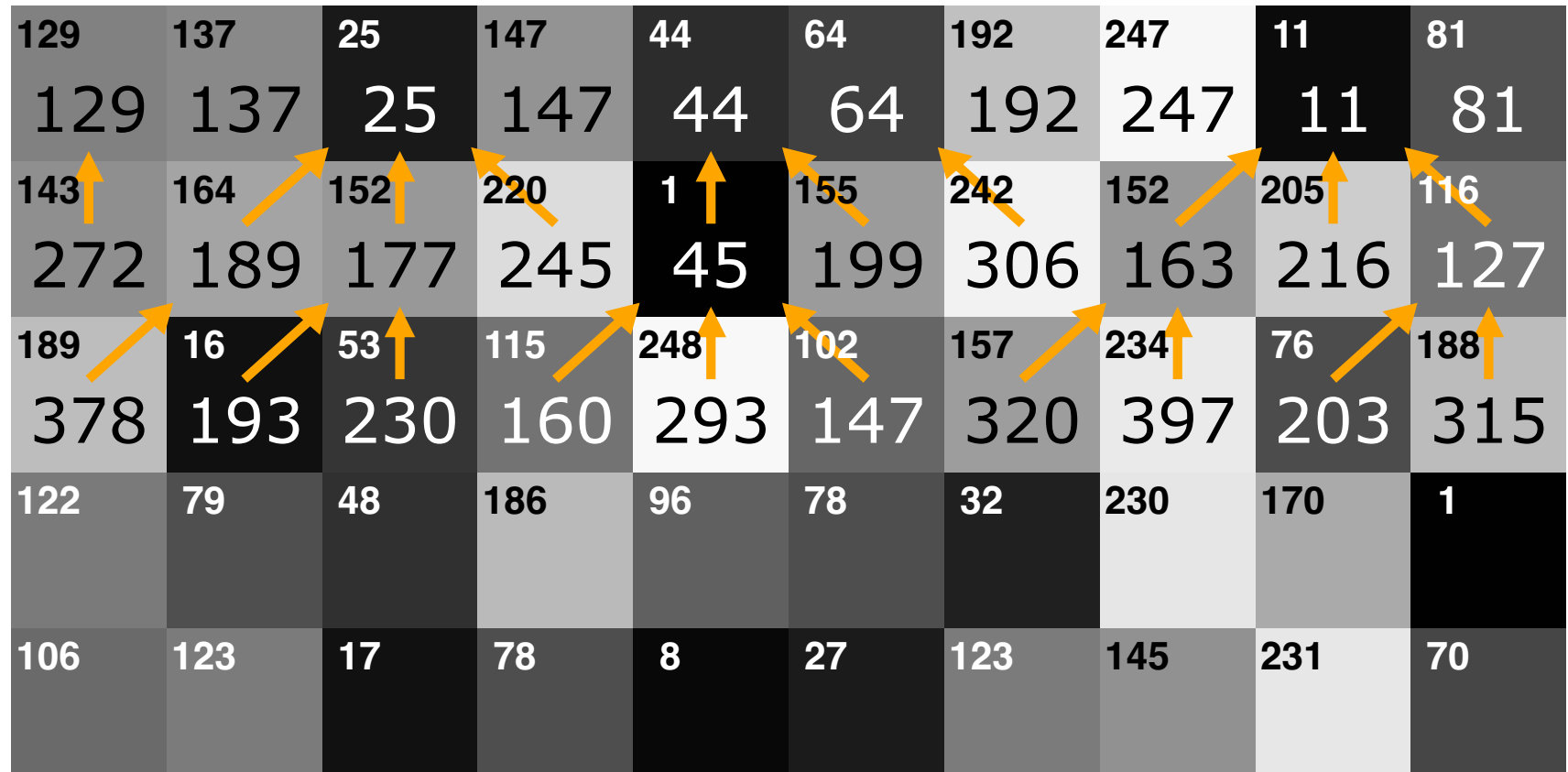

### EPFL 2. Recherche du seam de moindre énergie <sup>20</sup> **Illustration**

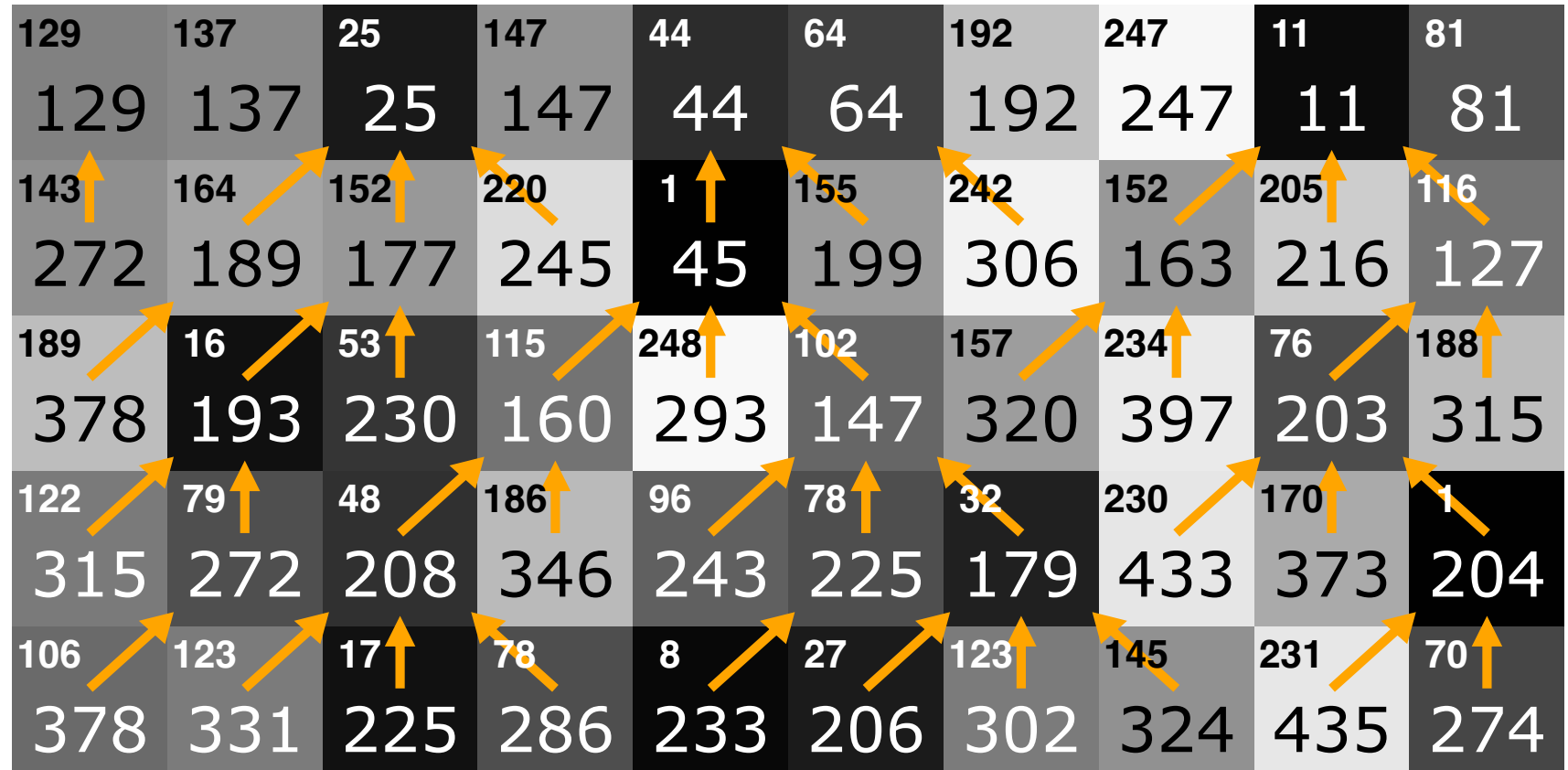

### 2. Recherche du seam de moindre énergie **<sup>21</sup> Illustration**

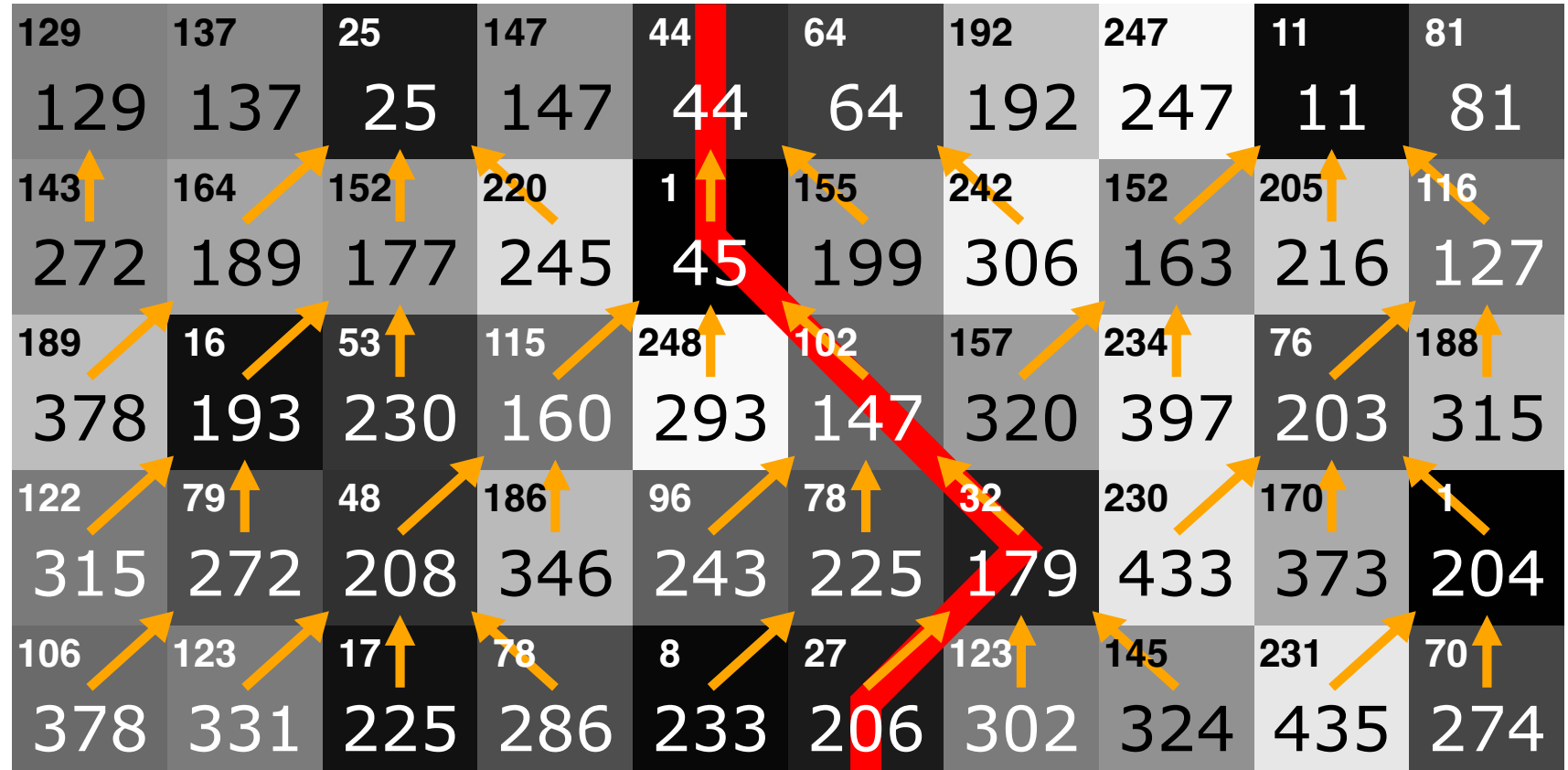

#### EPFL 2. Recherche du seam de moindre énergie <sup>22</sup> **Modélisation** 129 137 25 147 44 64 192 247 11 81 143 164 152 220 1 155 242 152 205 116 16 53 115 248 102 157 234 76 188

- Vous avez une image avec des valeurs de gris (suite à la conversion en niveaux de gris et à l'application des filtres de lissage et de Sobel)
- Chaque pixel comporte deux données supplémentaires :
	- Le coût
	- **Le parent**

@dataclass class PixelData: min\_energy: int parent: Position

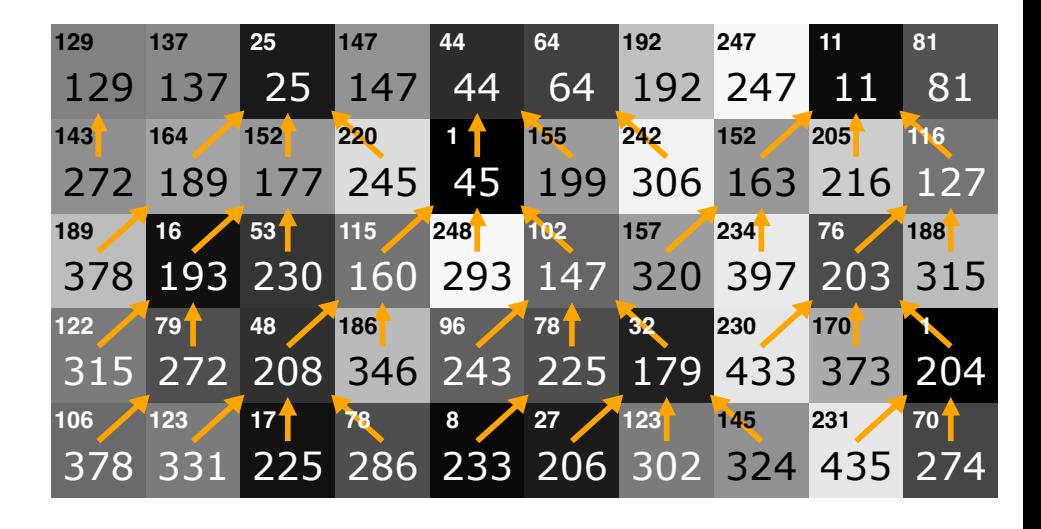

122 79 48 186 96 78 32 230 170 1 106 123 17 78 8 27 123 145 231 70

# 2. Recherche du seam de moindre énergie **<sup>23</sup>**

#### Modélisation

List[List[PixelData]]

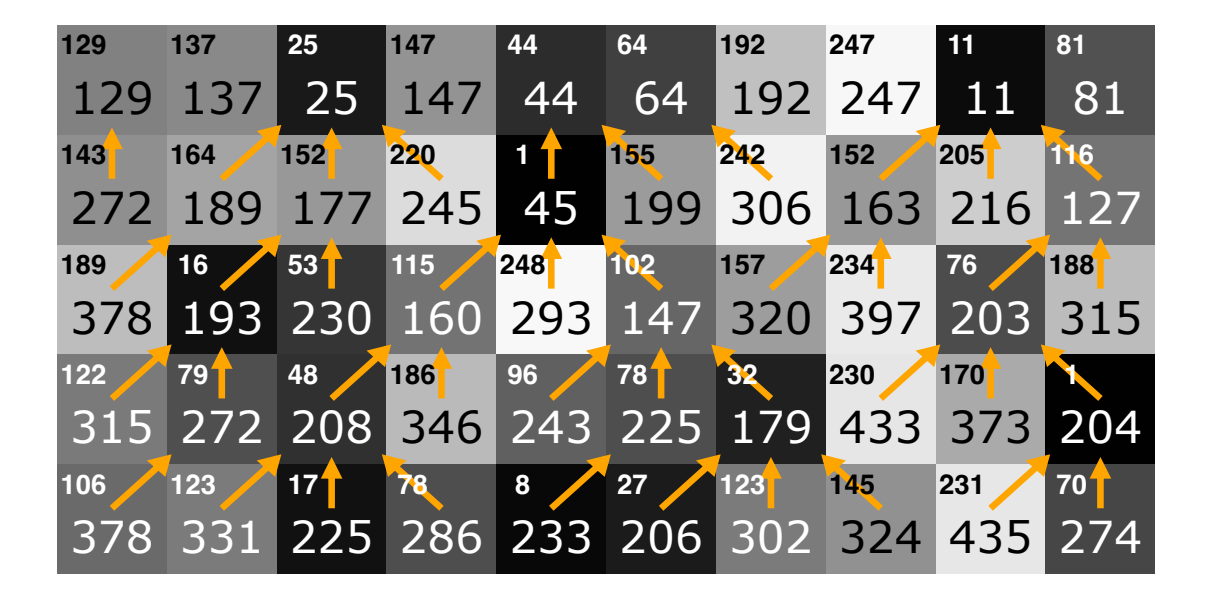

@dataclass class PixelData: min\_energy: int = Infinity  $parent: Position = (-1, -1)$ 

#### 2. Recherche du seam de moindre énergie **<sup>24</sup>** Modélisation

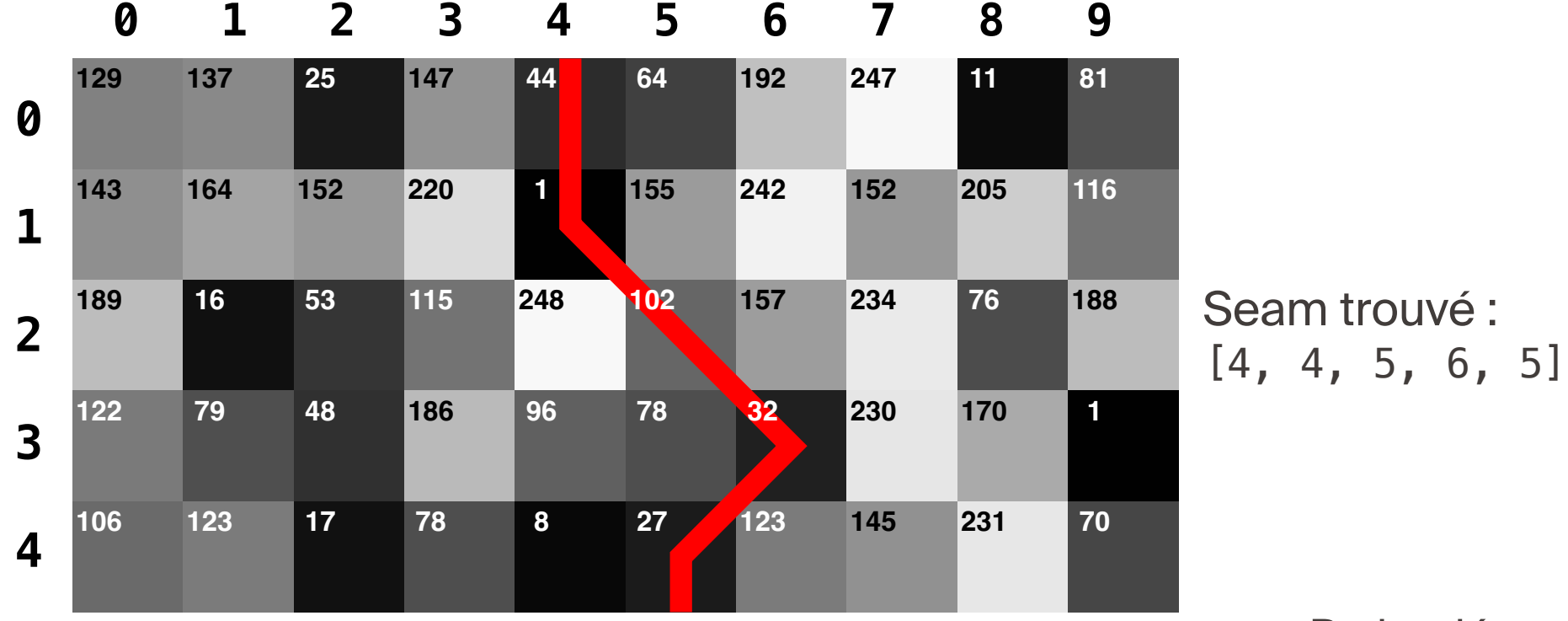

 $\blacksquare$ 

Petite démo

### 2. Recherche du seam de moindre énergie **<sup>25</sup>** Nouvelles fonctions dans miniprojectutils.py

- $\blacksquare$  def save\_image\_greyscale\_details(img: Image, filename: str, seam: Seam):
	- Sauvegarde une image en niveaux de gris avec les valeurs écrites dessus (comme dans le cours)
	- Peut aussi afficher le seam s'il est passé en paramètre
- def new\_image\_grey\_with\_data(data: List[List[int]]) -> Image def new\_image\_grey\_with\_data(data: list[list[int]]) -> Image:
	- **EXECTE Permet de créer une nouvelle image en niveaux de gris, où data** représente une matrice d'entiers compris entre 0 et 255
- def new\_random\_grey\_image(height: int, width: int) -> Image def new\_random\_grey\_image(height: int, width: int) -> Image:
	- **EXECTE:** Permet de créer aléatoirement une image en niveaux de gris
	- Utile pour tester votre fonction de recherche de seam

#### Bilan <sup>26</sup> **SPFL**

- Deuxième et dernière séance d'exercices consacrées au mini-projet
- **E** Instructions pour le rendu qui arriveront en début de semaine prochaine
- Rendu fixé au dimanche 10 décembre 2023, 23h59
- Points de vigilance :
	- Prenez garde à ne pas modifier l'image d'origine ! Dans le doute, téléchargez encore une fois les images depuis Moodle.
	- Lorsque vous créerez une List [List [PixelData]], assurez-vous d'instancier autant de fois que nécessaire PixelData() et à ne pas en dupliquer qu'un seul. Tous vont alors pointer vers le même objet.